## 2. 各コレクションサイトからの利用方法

(1)東京大学学術資産等アーカイブズリンク集

東京大学では多彩な所蔵品のデジタルアーカイブ化を進め、公開しています。

東京大学学術資産等アーカイブズリンク集をご覧ください。

[東京大学学術資産等アーカイブズリンク集](https://da.dl.itc.u-tokyo.ac.jp/dalink/) (u[-tokyo.ac.jp\)](https://da.dl.itc.u-tokyo.ac.jp/dalink/)

一部のコレクションは「1」の東京大学学術資産等アーカイブズポータルからも検索 できます。授業や発表などで、ぜひご利用ください。

Ξ.

(2)画像ダウンロード・保存・利用のご案内

(総合図書館所蔵「百鬼夜行図」を例に説明)

①コレクションから対象のサイトを選ぶ(この場合、百鬼夜行図を選択) <https://iiif.dl.itc.u-tokyo.ac.jp/repo/s/hyakki/page/home>

百鬼夜行図

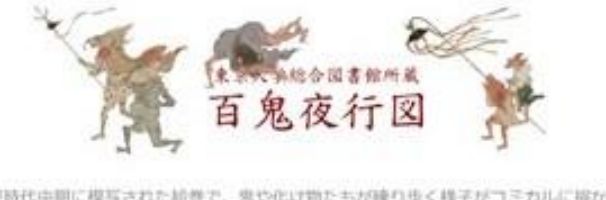

江戸時代中期に模写された絵巻で、鬼や化け物たちが練り歩く様子がコミカルに描か れています。

## ②絵をクリックすると全体が表示される

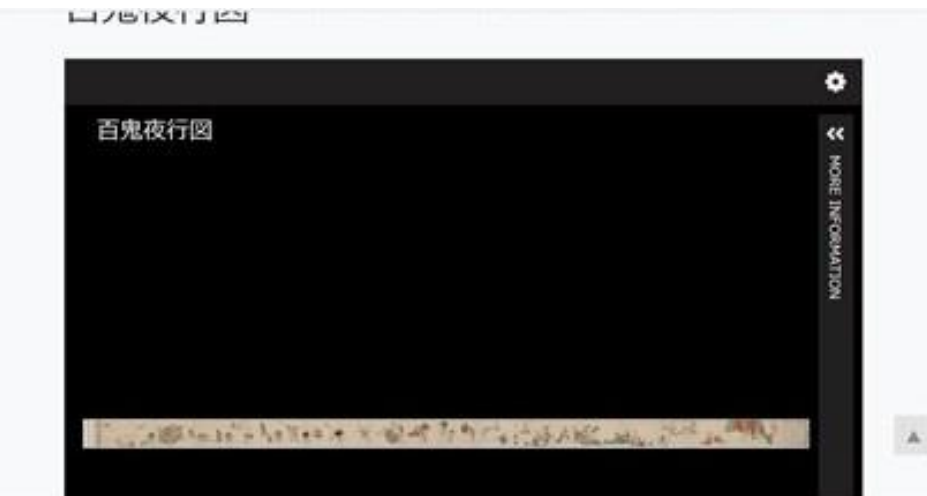

## ③使いたい絵・画像(部分)を探す・決める

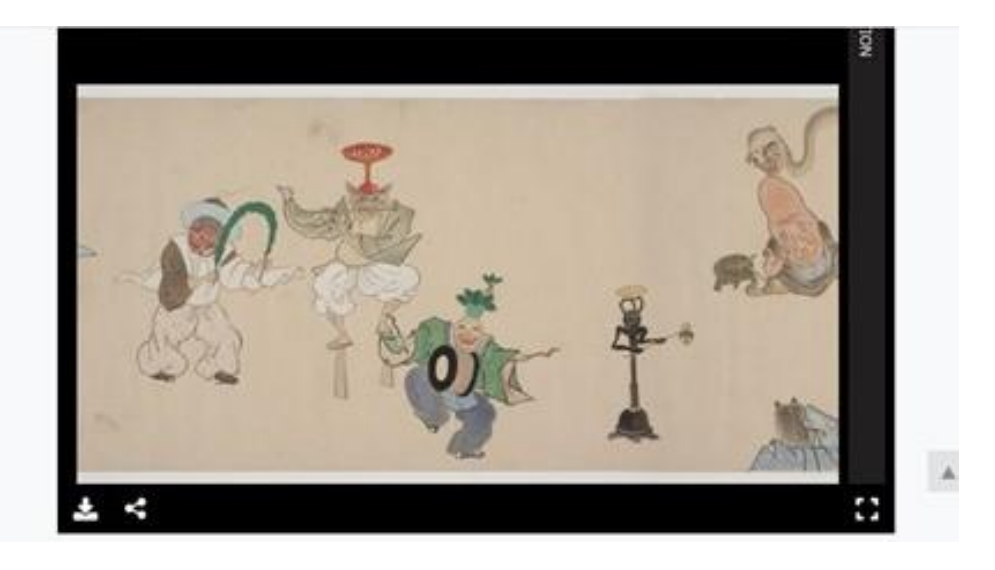

④選択したら、画面左下(黒枠)のダウンロードボタンをクリックする

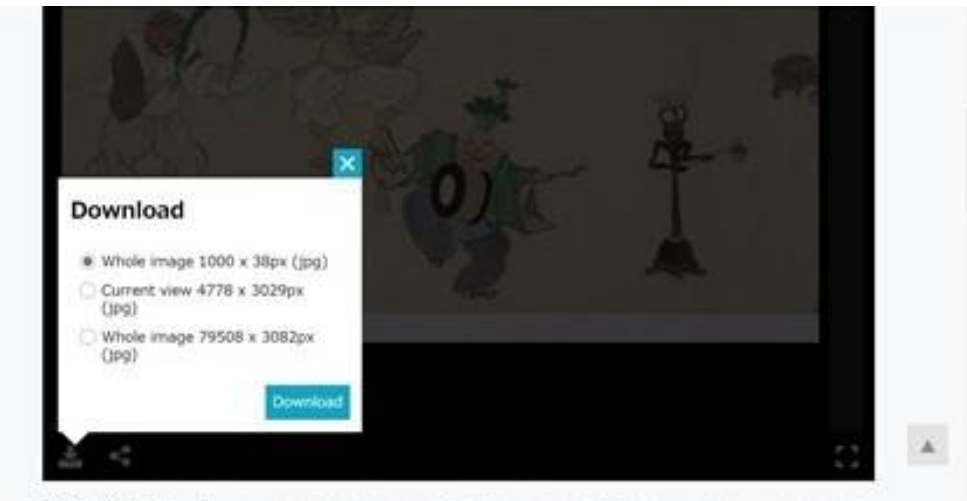

画像のダウンロード ファイルサイズがききくなる場合がありますのでご注意ください。ダウンロードがうまくま

⑤ダウンロードの大きさ(範囲など)を聞いてくる

この画面(部分)のみで良ければ Current view を選んでダウンロードをクリックする

全体をダウンロードしたいならば Whole image をマーク(小さなサイズ)。

3つめの Whole image は大きなサイズ(精密)なので、目的に応じて選択する。

(次は Current view=選択部分のみのケース)

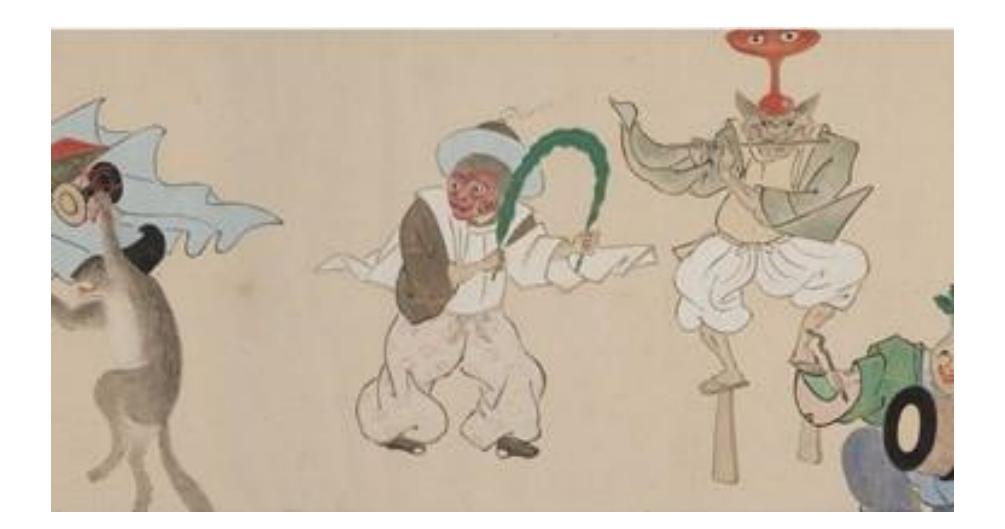

⑥ダウンロードされた画像の上で右クリックする

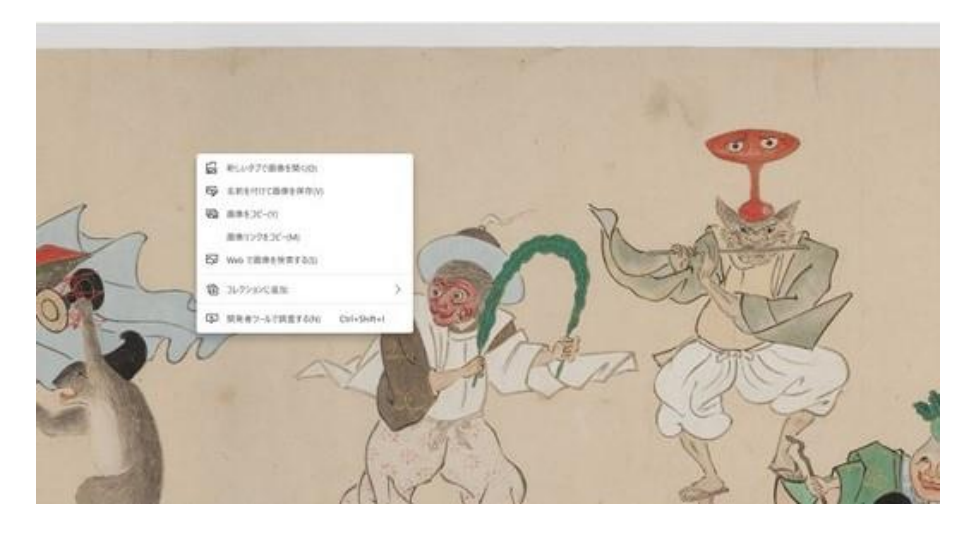

⑦「名前を付けて保存」を選び、保存場所(お好み)にファイルする

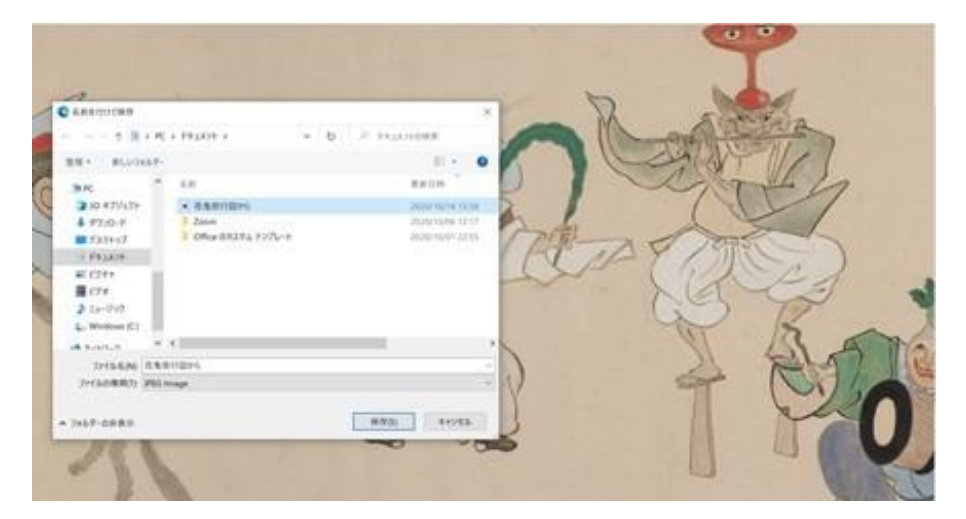

⑧そのデータを利用後、利用実績や活用事例を報告する

利用条件を確認のうえ適宜、所蔵元の記載や利用実績の報告をお願いします。

(「総合図書館の所蔵資料については報告フォームがあります。

<https://www.lib.u-tokyo.ac.jp/ja/library/general/digi-contents> )

お問い合わせは各資料の所蔵元にお願いします。

【注意点】

著作権法の改正(2020 年春に施行)で、オンライン授業における著作物の同時配信 とオンデマンド授業における著作物の配布が認められました。

しかしながら、著作権者が利用を認めている物を除いて、だれもがすべてを勝手に利 用できるのではなく、著作権者の利益を不当に害する利用方法や関係者以外も自由 にアクセスできるウェブサイトでの公開は著作権法に反します。

くれぐれもご注意ください。

[https://www.bunka.go.jp/koho\\_hodo\\_oshirase/hodohappyo/pdf/2020042401\\_04.](https://www.bunka.go.jp/koho_hodo_oshirase/hodohappyo/pdf/2020042401_04.pdf) [pdf](https://www.bunka.go.jp/koho_hodo_oshirase/hodohappyo/pdf/2020042401_04.pdf)